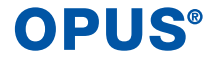

## Anleitung – EasyStart Paket 1 Kanal BRiDGE + **Wandsender**

563.21511.37-K-C

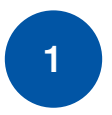

OPUS Config App und Apple Home App aus dem App-Store herunterladen.

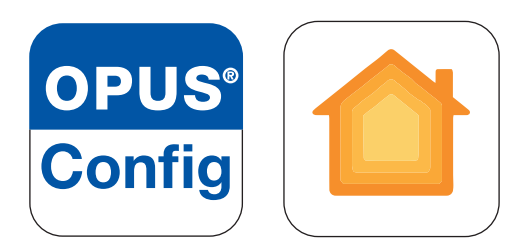

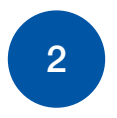

HomeKit Code auf dem OPUS SmartHome Gateway abscannen

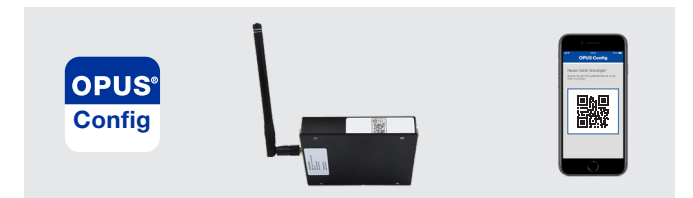

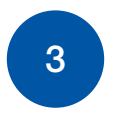

Wippe von der OPUS BRiDGE entfernen.

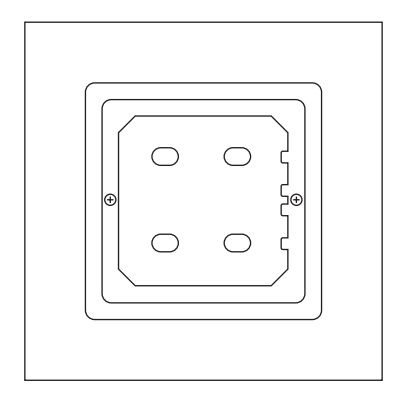

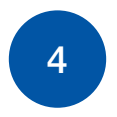

## Bedienteil entfernen.

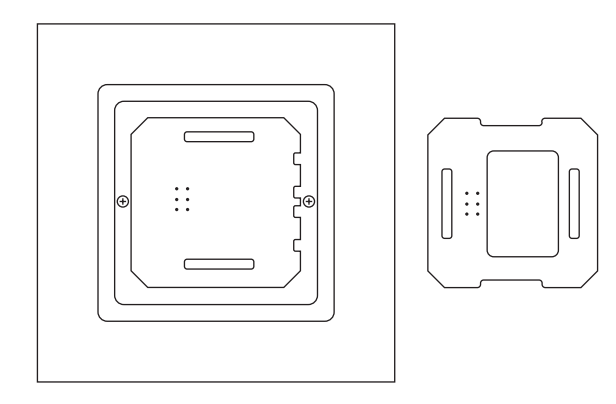

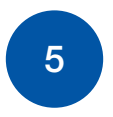

## OPUS BRiDGE in OPUS Config App durch scannen des QR-Codes hinzufügen

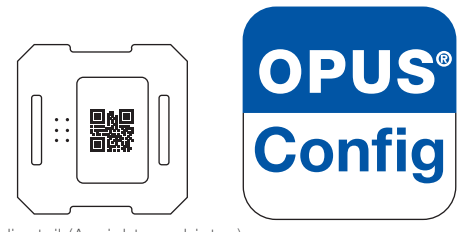

Bedienteil (Ansicht von hinten)

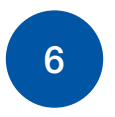

Alle Komponenten wieder in umgekehrter Reihenfolge zusammensetzen. (Position der Einrastnasen beachten bzw. 0 oben und 1 unten)

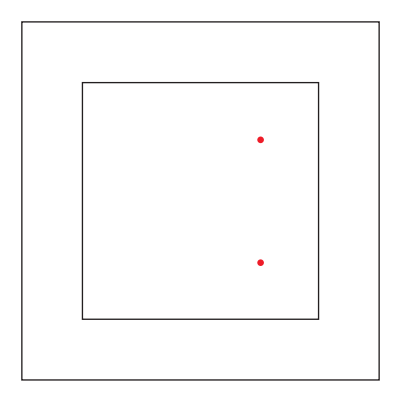

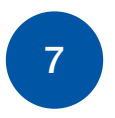

Gerät ist nun in der Home App und kann dort weiter bearbeitet werden.

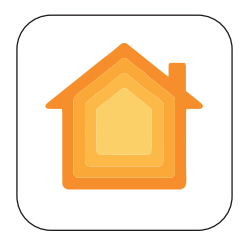

Weitere Informationen erhalten Sie unter: https://support.apple.com/de-de/HT204893

## Kontakt

JÄGER DIREKT Jäger Fischer GmbH & Co. KG Opus Straße 1 64646 Heppenheim, Deutschland

Weitere Informationen erhalten Sie unter: http://support.myOPUS.eu